### 实验 1 编写各种图像增广函数

实验时长:4 小时

#### 实验难度:一般

实验摘要:首先,统一图像尺寸到 224\*224,对于比这个尺寸更大的图像,采取随机剪裁的方式,截 取其中一块作为图像。对于比这个尺寸小的图像,就直接尺寸变换成该大小。这样,对大图进行剪裁 时,每次可能图像的不同区域,可以根据实际情况增广更多。

然后对统一尺寸的图像,通过随机翻转图像,增加一倍。再随机增加一定的亮度,增加一倍的图像数 量。最后对图像进行直方图均衡,改变颜色的方式完成一次增广。最后,再增加高斯噪声的方式,完 成一次增广。最终获取原来 5 倍数量的图像。

实验建议:了解关于 os、opencv、random 库的相关函数。

实验目标:能够使用相关库函数完成各种图像增广函数的编写。

1、编写各种图像增广函数

•

1.1、读取图像

•

原始图像放到 data,以及子目录 hotdog、not-hotdog 下,可以先读取其中一张。首先,

导入处理图像的 os 和 opencv 库, 随机操作的 random 库

•

import cv2

•

import os

•

import random

import matplotlib.pyplot as plt

•

•

•

```
随机读入一张
```

```
img = cv2.imread("./data/hotdog/1000.png")
```
•

if img is None:

•

•

print("Faild to read image!")

•

显示一下图片

- •
- 
- •
- •
	-

img2 = cv2.cvtColor(img, cv2.COLOR\_BGR2RGB)

•

plt.imshow(img2)

•

plt.show()

•

```
1.2、完成图像剪裁
```
为了便于后续使用, 把每个功能用一个函数实现。这里定义 rdnsize 函数, 输入参数分别是 图像、剪裁的宽和高。

rdnsize(img,width,height)

函数中,首先需要获取图像的宽高。如果比目标尺寸小的情况小,直接使用 resize 函数进 行大小变换。如果比目标尺寸大,在 x 轴和 y 轴上随机取得一个起始坐标,保证裁剪的范围 在图像之内。然后通过 numpy 切片的方式直接获取剪裁后的图像并返回。

```
def rdnsize(img,width,height):
```
#获取图像尺寸

```
h,w,d = img.shape
```

```
#对比裁剪目标图像的尺寸大小
```

```
if h < height or w < width:
```
#小图像直接变换尺寸

result = cv2.resize(img, (width,height))

else:

#大图像在 x,y 轴上随机获得裁剪的坐标

```
y = random.random(0, h - height)
```

```
x = random.random(0, w - width)
```
#裁剪到符合大小的图片

```
result = img[y:y+height, x:x+width, :]
```
return result

可以尝试一下,这个函数的效果,读取一张图像,处理后用 matplotlib 显示。

```
img = cv2.imread("./data/hotdog/1051.png")
```

```
result = radius(img, 224, 224)
```

```
img2 = cv2.cvtColor(img, cv2.COLOR_BGR2RGB)
```

```
result2 = cv2.cvtColor(result, cv2.COLOR_BGR2RGB)
```

```
plt.subplot(121);plt.imshow(img2)
```

```
plt.subplot(122);plt.imshow(result2)
```
plt.show()

可以看到确实截取了原图的一部分。

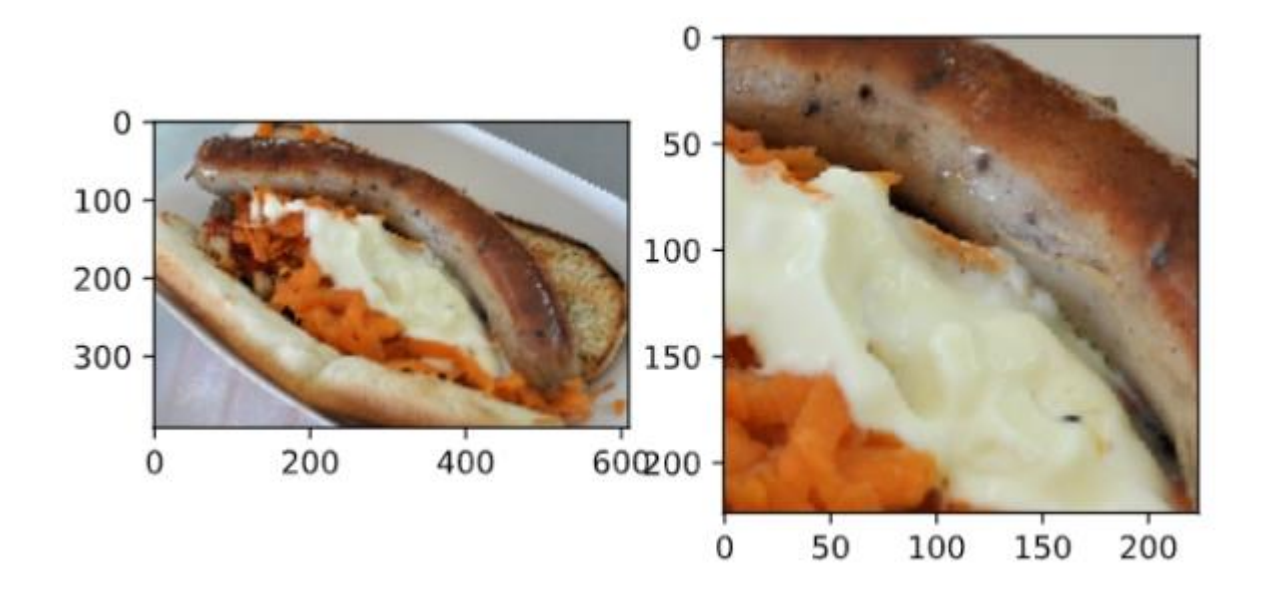

1.3、完成图像翻转

•

这里定义 rdnflip 函数,传入参数是图像。

•

rdnflip(img)

• •

> 函数中,随机获取-1,0,1之中的一个翻转参数,调用 cv2.flip 完成随机翻转,并将翻转 后的图像返回。

def rdnflip(img):

•

•

#随机获取翻转类型 1:水平翻转 0:垂直翻转 -1:双向翻转

•

flipcode =  $random.random(-1,1)$ 

•

#对图像进行翻转

•

•

result = cv2.flip(img,flipcode) • return result • • 同样,尝试一下函数效果 • img = cv2.imread("./data/hotdog/1051.png") •  $result = rdnflip(img)$ • img2 = cv2.cvtColor(img, cv2.COLOR\_BGR2RGB) • result2 = cv2.cvtColor(result, cv2.COLOR\_BGR2RGB) • plt.subplot(121);plt.imshow(img2) • plt.subplot(122);plt.imshow(result2) • plt.show() • • 可以查看效果,进行了翻转。

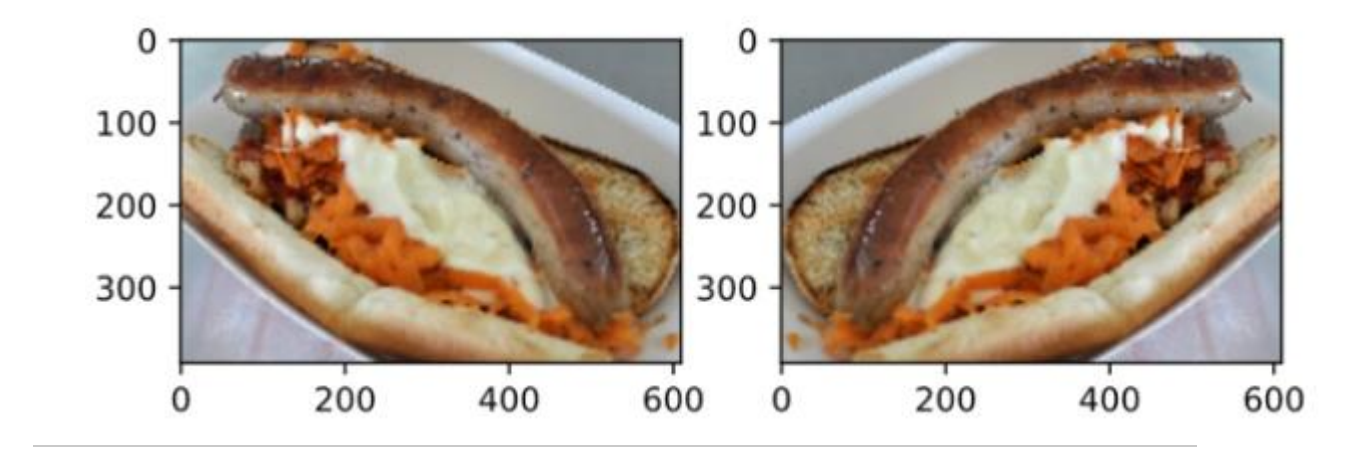

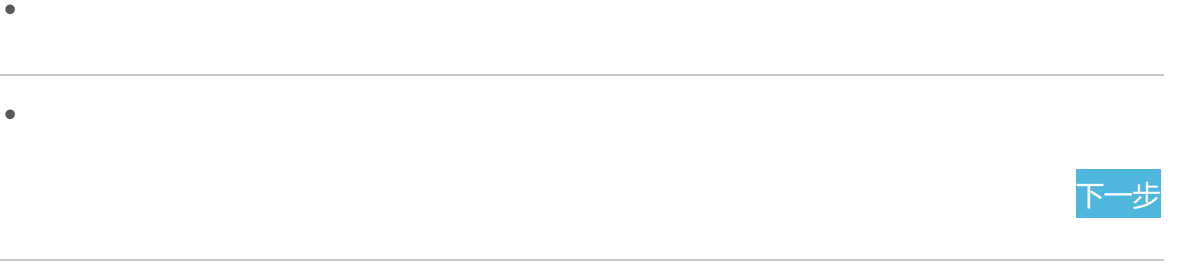

- •
- 
- •
- - 1.4、完成直方图均衡化
- •

这里定义 equalize 函数,传入参数是图像。

•

equalize(img)

•

•

函数中,把图像的三个颜色通道进行分离,再分别进行直方图均衡化处理,最后将均衡化的 颜色通道合并,将图像返回。

•

def equalize(img):

•

#颜色通道分离

 $(b,g,r) = cv2.split(img)$ 

•

•

•

•

#分别进行直方图均衡化

b\_equalize =cv2.equalizeHist(b)

g\_equalize =cv2.equalizeHist(g)

r\_equalize =cv2.equalizeHist(r)

•

#颜色通道合并

•

result = cv2.merge((b\_equalize,g\_equalize,r\_equalize))

•

return result

•

•

• • • • • • • • • • • •

同样,尝试一下效果

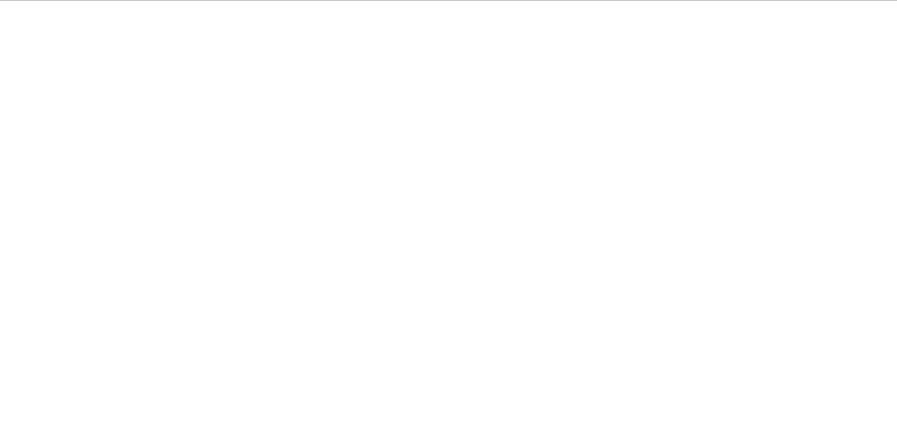

```
img = cv2.imread("./data/hotdog/1051.png")
```

```
•
```

```
result = equalize(img)
```
•

```
img2 = cv2.cvtColor(img, cv2.COLOR_BGR2RGB)
```
•

```
result2 = cv2.cvtColor(result, cv2.COLOR_BGR2RGB)
```
•

```
plt.subplot(121);plt.imshow(img2)
```
•

```
plt.subplot(122);plt.imshow(result2)
```
•

plt.show()

• •

•

## 查看效果,颜色有较明显偏差

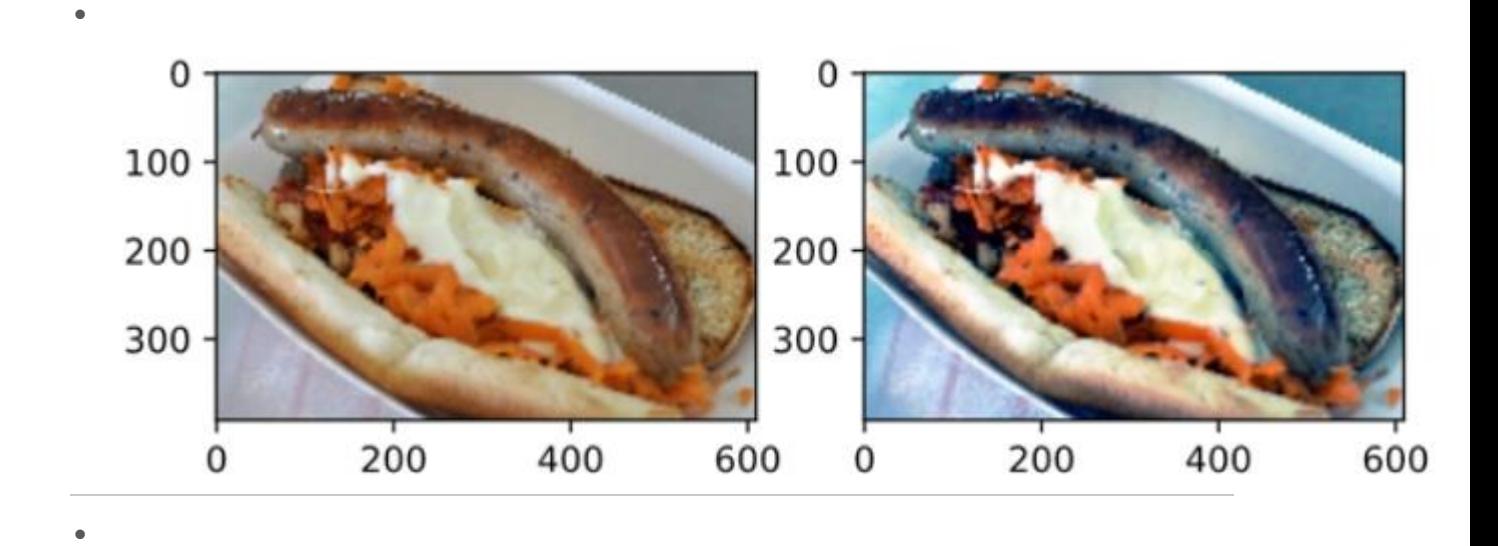

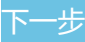

```
1.5、增加随机亮度
```
• •

这里定义 rdnbright 函数, 输入图像, 以及最大的亮度值。

rdnbright(img,max)

函数中,先获取亮度变换的随机数,然后生成和原图一样大小的灰度图,亮度设置为这个随

机数。然后通过 cv2.add 和原图相加,获取增强了亮度的图像,并返回。

```
def rdnbright(img,max):
```
#获取亮度的随机数

```
rdn = random.randint(0, \text{max})
```
#生成灰度图

```
(h,w) = img.shape[:2]
```
bright =  $np.ones((h,w), dtype=np.uints)*rdn$ 

#将灰度图像转成彩色图

bright\_bgr = cv2.cvtColor(bright, cv2.COLOR\_GRAY2BGR)

#和原始图像混合,完成图像加噪声

result =  $cv2.add(img, bright bgr)$ 

return result

#### 查看函数效果

img = cv2.imread("./data/hotdog/1051.png")

result = rdnbright(img, 50)

```
img2 = cv2.cvtColor(img, cv2.COLOR_BGR2RGB)
```
result2 = cv2.cvtColor(result, cv2.COLOR\_BGR2RGB)

plt.subplot(121);plt.imshow(img2)

```
plt.subplot(122);plt.imshow(result2)
```
plt.show()

```
得到效果对比图,确实提升了亮度
```
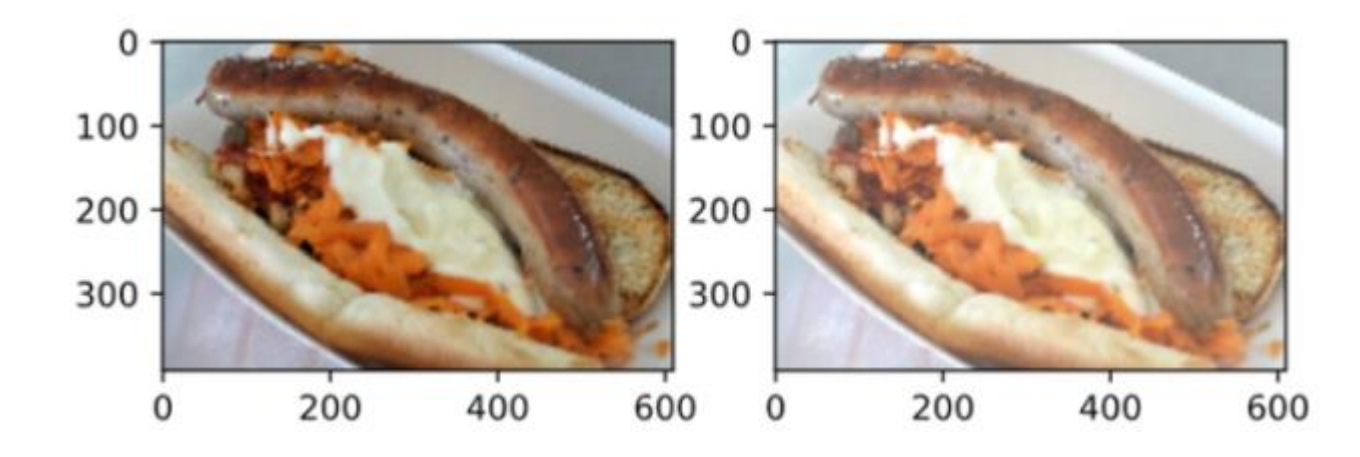

•

•

1.6、增加高斯噪声

•

# 这里定义 rdnbright 函数, 输入图像, 以及最大的亮度值。

•

addnoise(img,mean, sigma)

•

•

函数中,先获取亮度变换的随机数,然后生成和原图一样大小的灰度图,亮度设置为这个随 机数。然后通过 cv2.add 和原图相加,获取增强了亮度的图像, 并返回。

•

•

def addnoise(img, mean,sigma):

•

#获取图像的行和高

 $(h,w) = img.shape[:2]$ 

•

•

#生成一个同样大小的噪声图像

•

•

noise = np.zeros((h,w),dtype=np.uint8)

#用均值为 mean, 标准差为 sigma

•

cv2.randn(noise, mean,sigma)

•

•

•

#将噪声图像转成彩色图

noise\_bgr = cv2.cvtColor(noise, cv2.COLOR\_GRAY2BGR)

#和原始图像混合,完成图像加噪声

•

result = cv2.add(img, noise\_bgr)

•

return result

•

•

尝试一下函数的效果

img = cv2.imread("./data/hotdog/1051.png")

result = rdnbright(img, 50)

•

•

img2 = cv2.cvtColor(img, cv2.COLOR\_BGR2RGB)

•

result2 = cv2.cvtColor(result, cv2.COLOR\_BGR2RGB)

•

plt.subplot(121);plt.imshow(img2)

•

plt.subplot(122);plt.imshow(result2)

•

plt.show()

•

•

•

•

可以看到图片增加了噪点

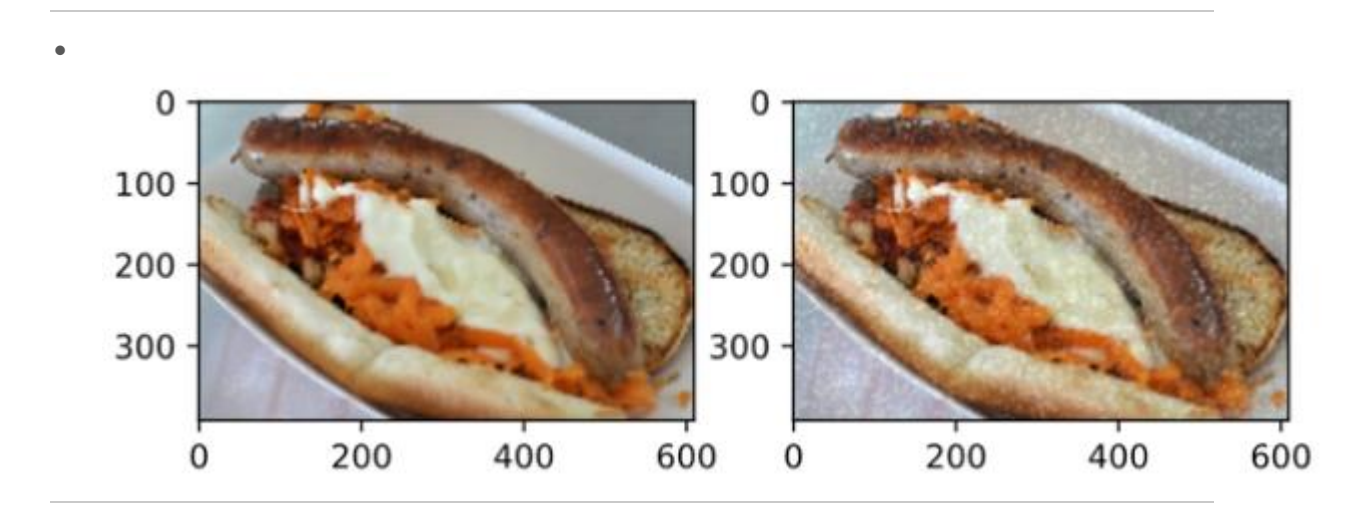

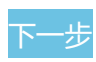